## **How to set the Torch Up/Dn Time—F2100S- THC**

Problem: Set the Torch Up/Dn Time of the system, This parameter controls the rising and

falling of the torch;

## Problem analysis:

**※ 1. CNC system parameter setting;** 

Solution: Step 1- Main interface → Press F4 【SETUP】into Parameter interface→ Press F4

【PLASMA】into Plasma interface as show pic1

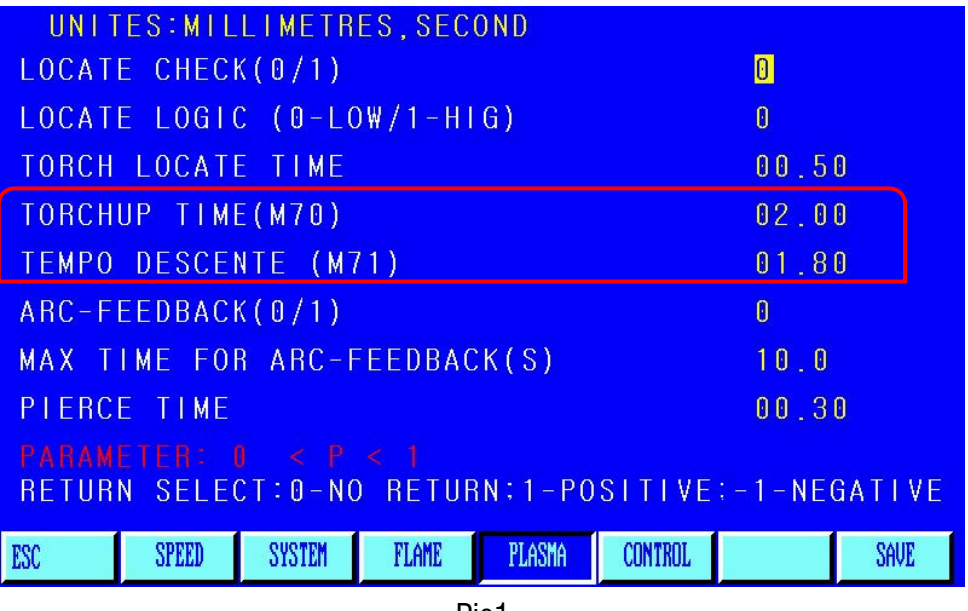

Pic1

Step2: To set TORCHUP HIGH(M70) and TEMPO DESCENTE(M71):

TORCHUP HIGH(M70)=Set Value 02.00,

TEMPO DESCENTE(M71):Set Value 02.30

Press  $\mathbf{K}$  ↓ **1** and  $\mathbf{K}$  ↑ **1** to select the 4th row and change it into 02.00, Press  $\mathbf{K}$  ENTER **1** go to the 5th row, change it into 02.30, Press【ENTER】, Press F7【GUAR/SAVE】to save the whole setting, Press **K**ESC<sub>J</sub> back to the main interface.

Then have a trial cut and feedback.

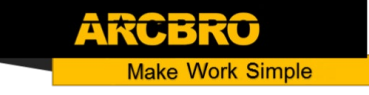